# Free School Meal Voucher Instructions - PC

#### Step 1 – Your should receive an email like this from [hello@email.edenred.co.uk](mailto:hello@email.edenred.co.uk)

### Step 2 – Click on the 'Redeem your code' button or visit [www.freeschoolmeals.co.uk](http://www.freeschoolmeals.co.uk/)

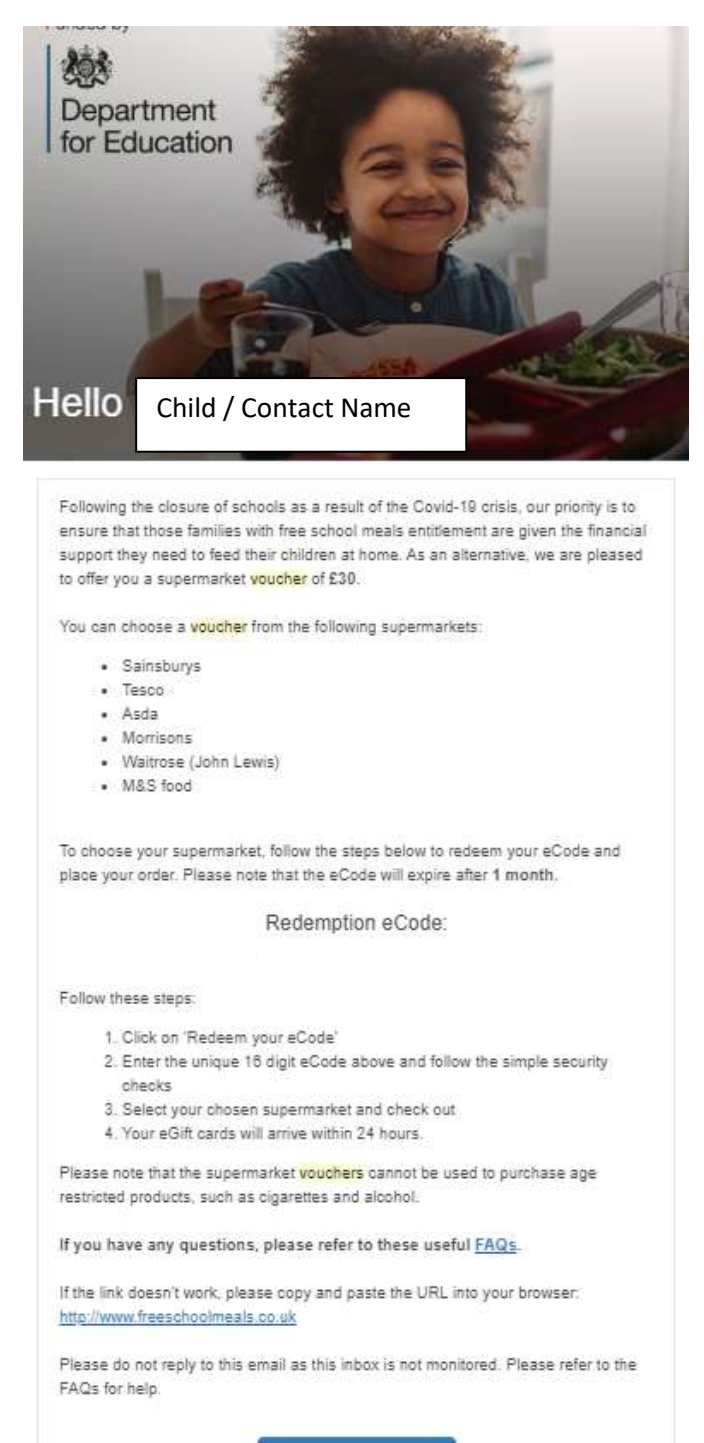

Redeem your eCode

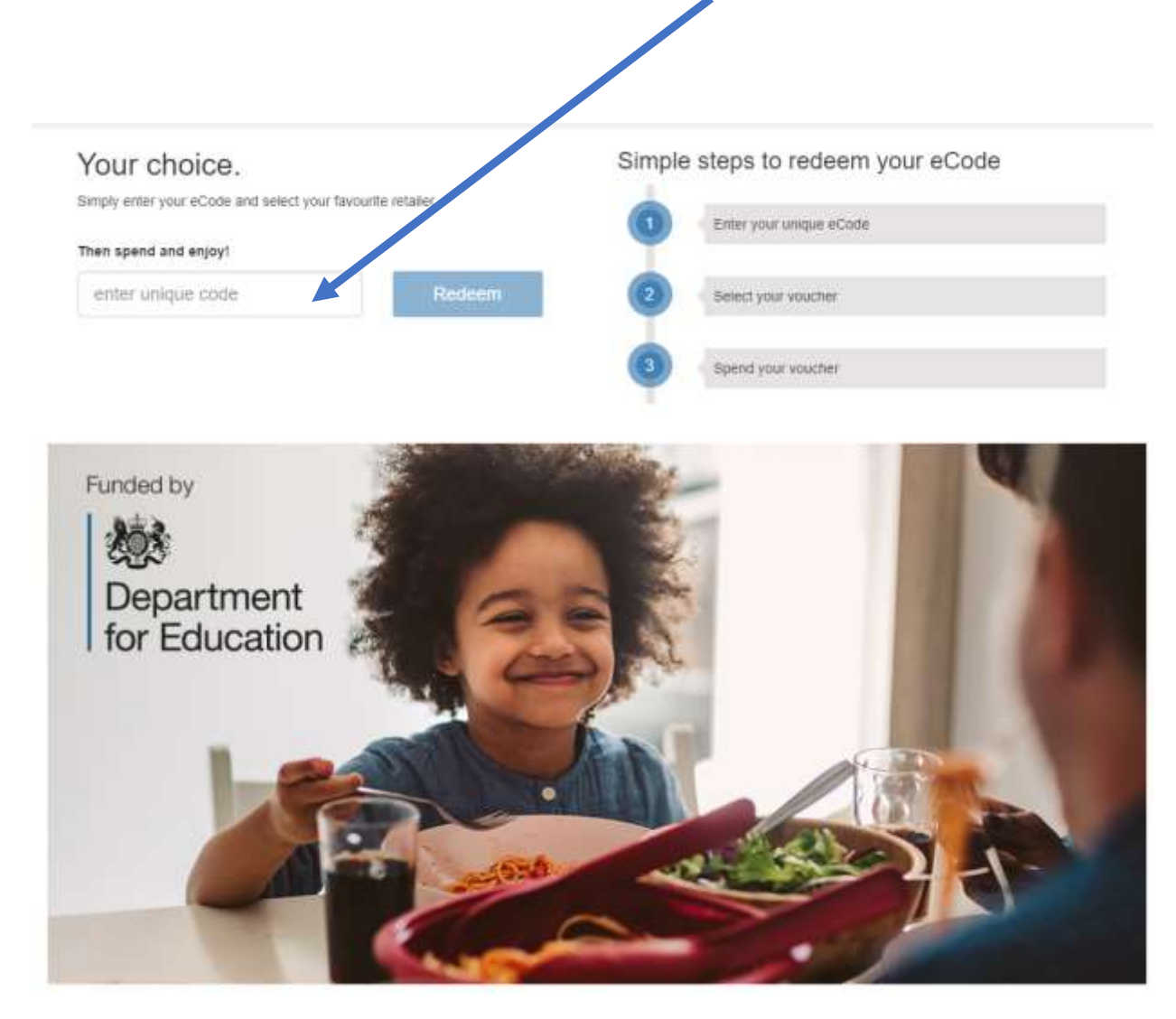

### Step 3 – Enter the 16 digit code from your email an press 'Redeem'

Step 4 – you should get a confirmation like this – click 'Start Shopping'

You can also add another voucher code

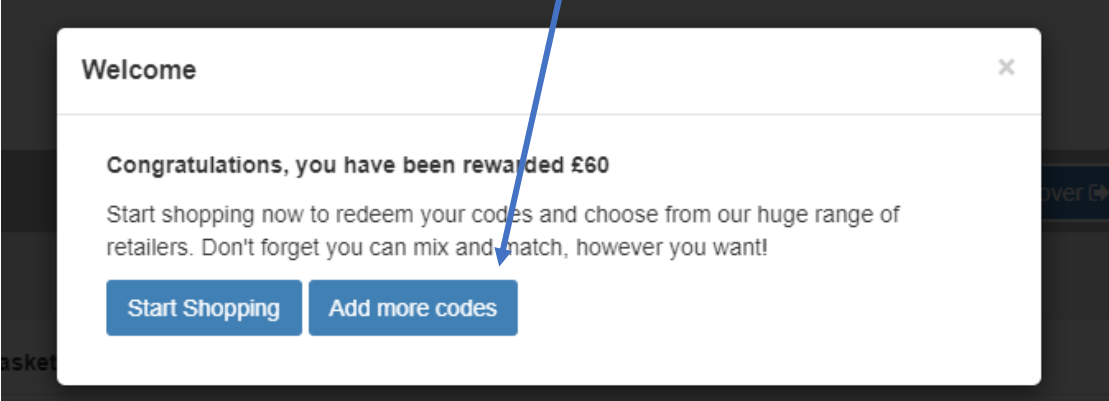

#### Step 5 – Click on the Supermarket you want a voucher for and press 'Checkout'

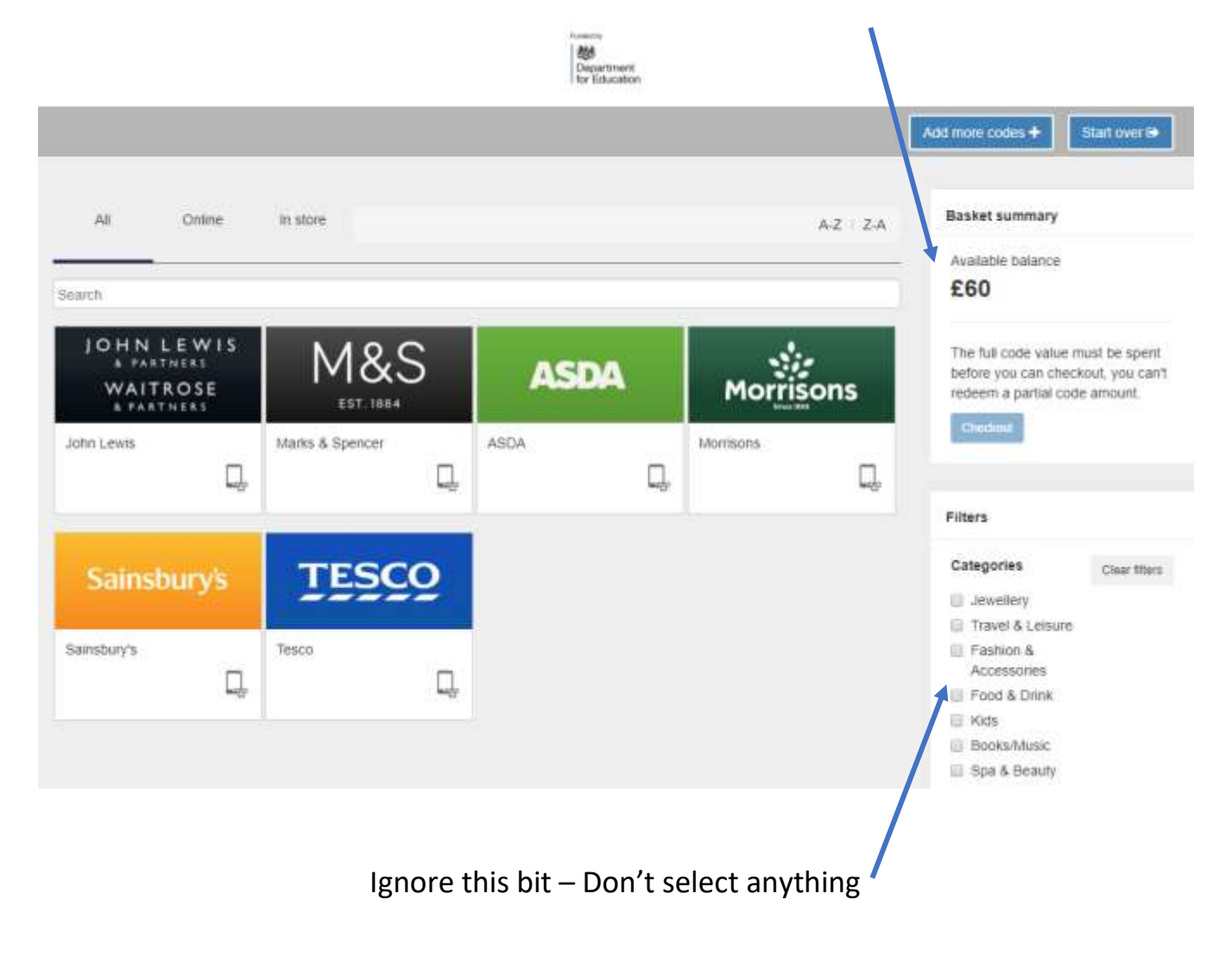

This bit tells you how much you have available

Simply click on the supermarket box above and press 'Checkout'

Step 6 – Enter the value of the voucher you want (upto the amount available) and click 'Add to basket'

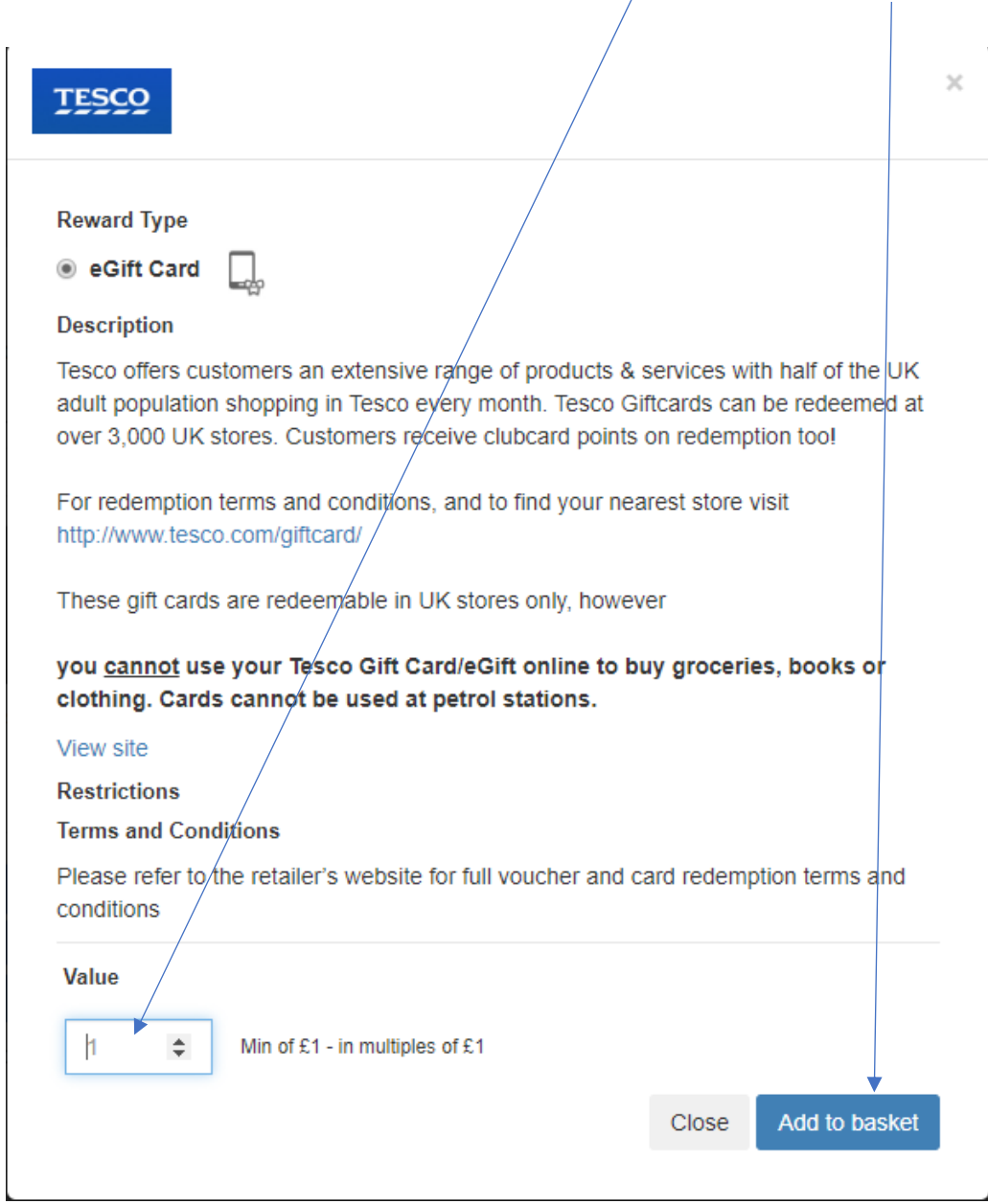

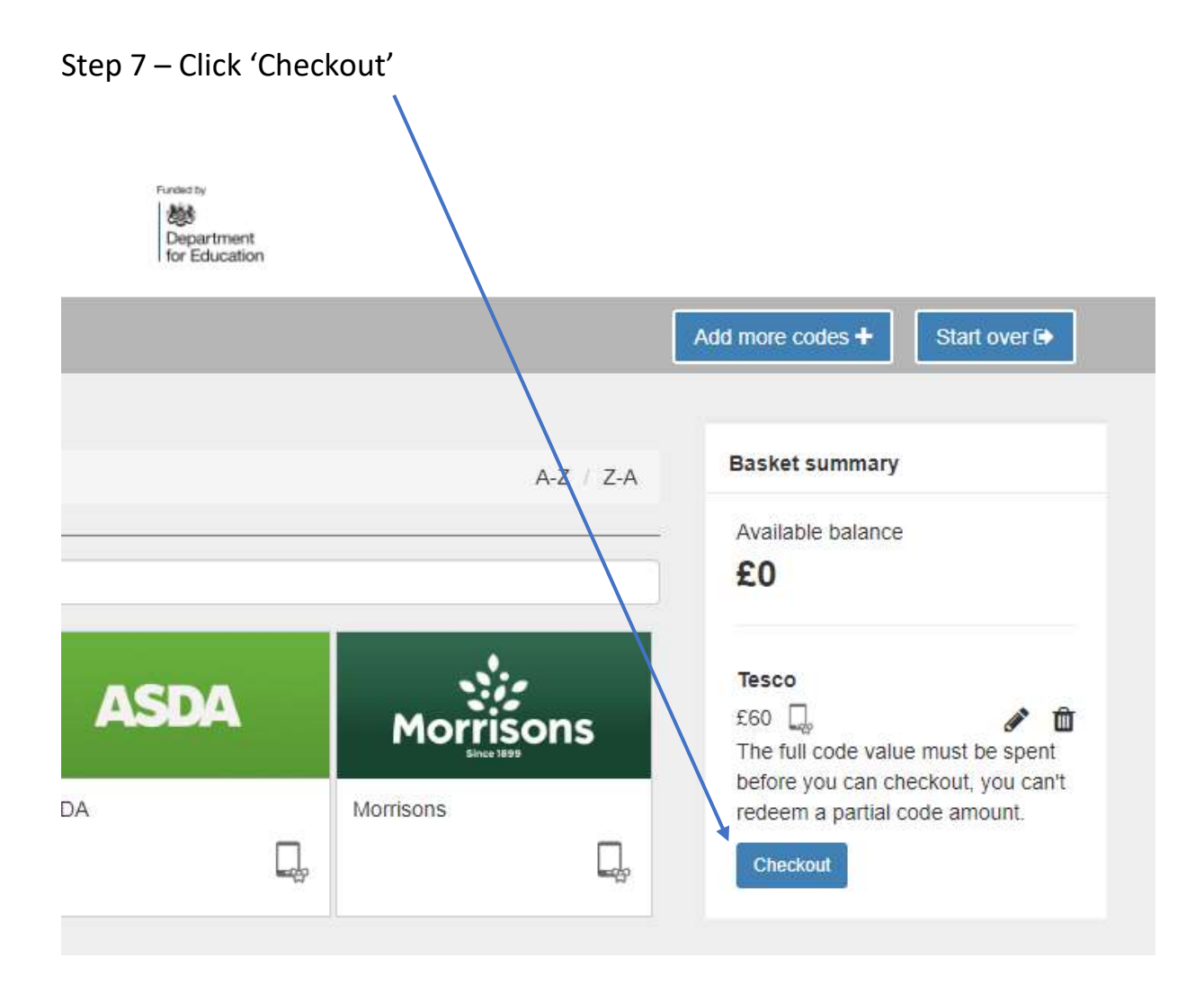

## Step 8 – Enter your details

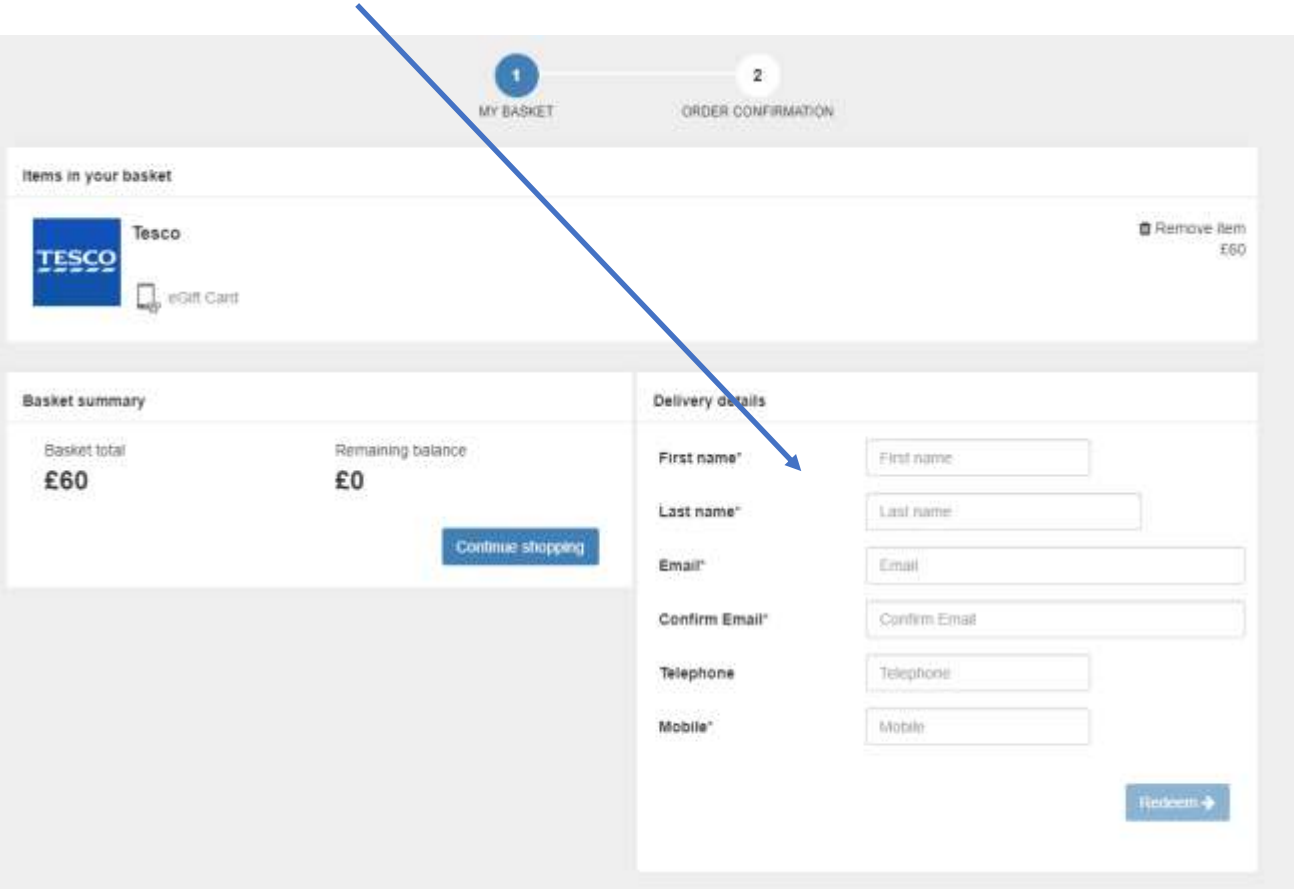

### Step 9 – You should get a confirmation screen like this

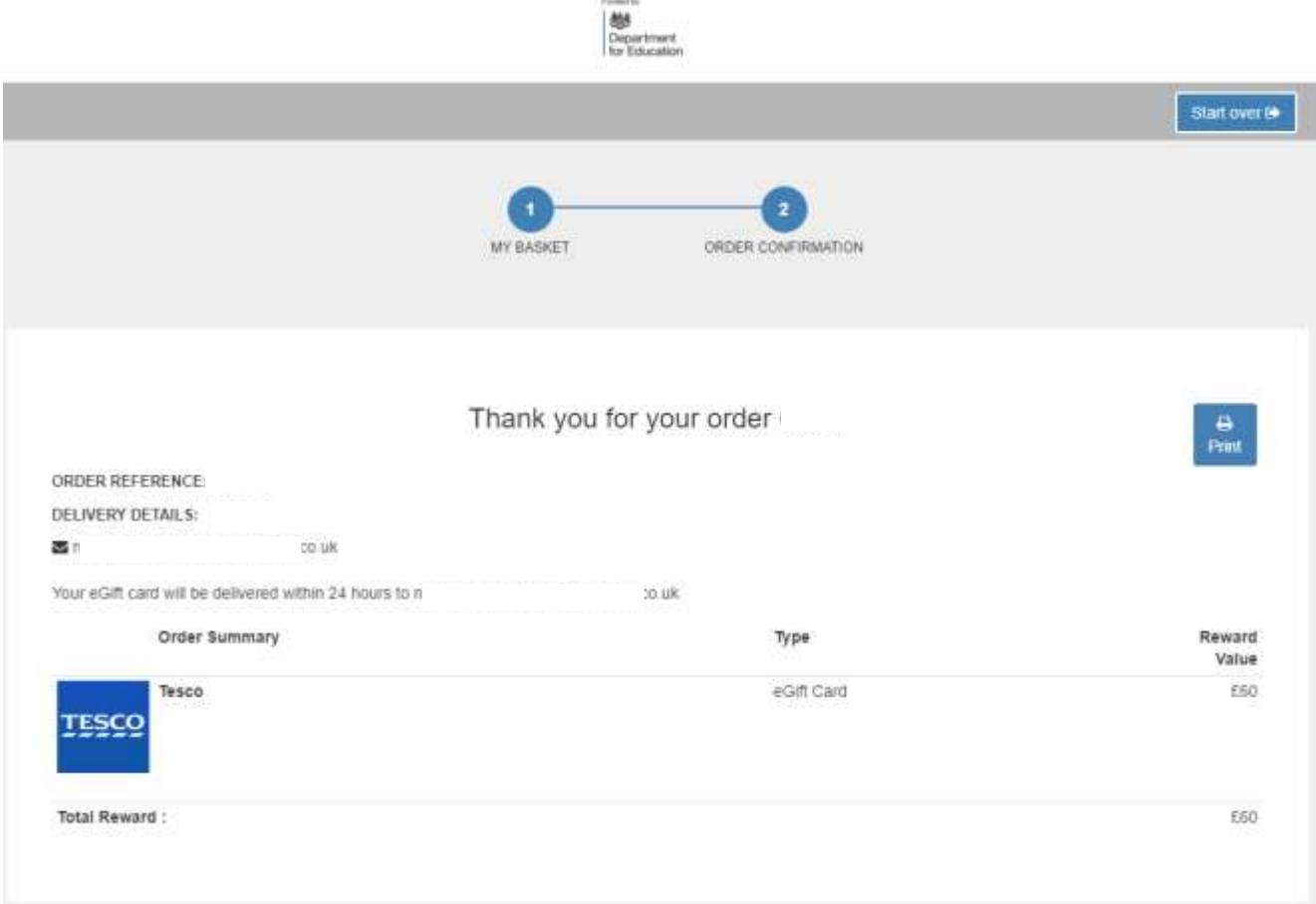

## Your voucher should then arrive in your email within 24 hours